## PDF Instructions - Indesign

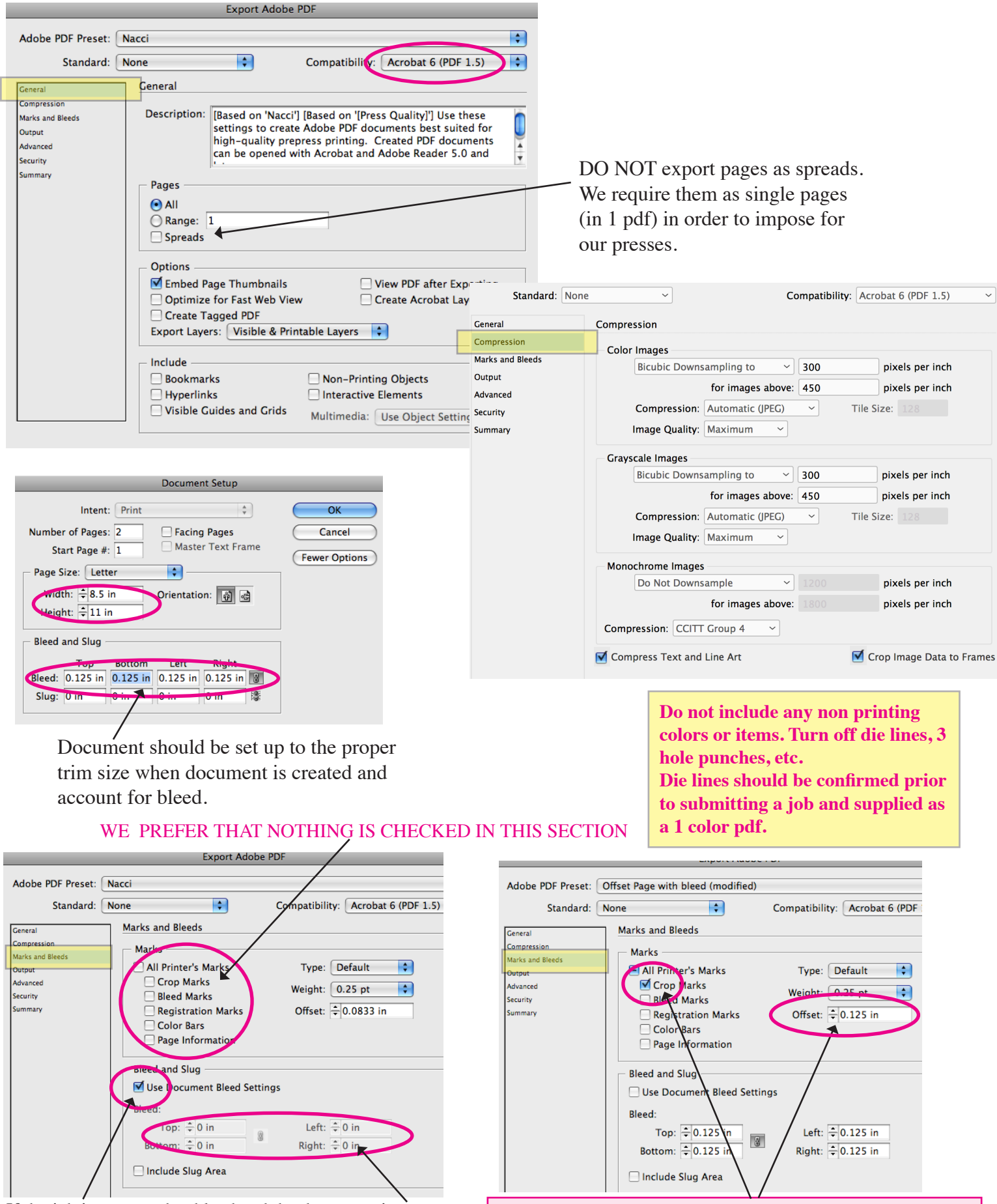

If the job is supposed to bleed and the document is not set up to include it, uncheck "Use document bleed settings" and add .125 to all sides, otherwise leave it checked.

If you need to export with crop marks for reference set offset to .125. This will keep the marks out of the bleed area.

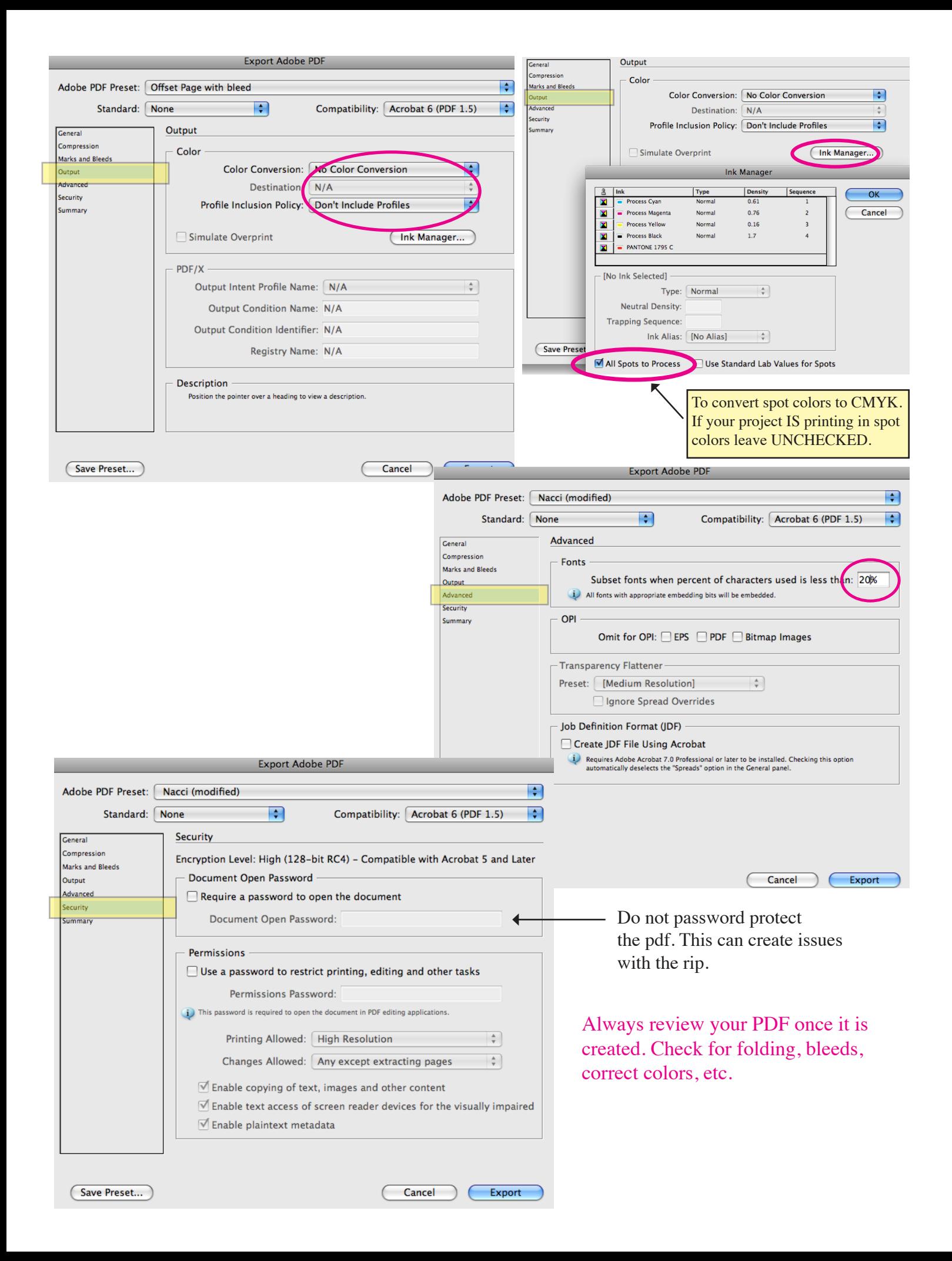